# **RESTful Web Services**

The RESTful Web Service plugin allows exposing business logic as a RESTful Web Service.

## **In This Chapter**

- [About RESTful Web Services](#page-0-0)
- [Implementing a RESTful Web Service in Servoy](#page-0-1)
	- [Keeping It Stateless](#page-1-0)
	- $\bullet$ [Supporting GET Requests](#page-1-1)
	- $\bullet$ [Supporting POST Requests](#page-1-2)
	- [Supporting DELETE Requests](#page-2-0)
	- $\bullet$ [Supporting PUT Requests](#page-2-1)
	- [Adding Extra Data to the Request URL](#page-3-0)
	- [Supported Content Types & Encoding](#page-4-0)
	- $\bullet$ [Returning Binary Data](#page-4-1)
	- $\bullet$ [Setting Custom Headers](#page-4-2)
	- [Returning Custom Status Codes](#page-4-3)
- [Authentication/Authorization](#page-5-0)
	- [Global Restrictions Based on Servoy Security](#page-5-1)
	- [Custom Endpoint Restrictions](#page-5-2)
- [JSONP support](#page-5-3)
- [Pool of Clients](#page-6-0)
- [Client plugin](#page-6-1)
- [Sample Solution](#page-6-2)
- [More information on RESTful Web Services](#page-7-0)
- [API Docs](#page-7-1)
	- [rest\\_ws\\_plugin\\_authorized\\_groups](#page-7-2)
	- [rest\\_ws\\_plugin\\_client\\_pool\\_exhausted\\_action](#page-7-3)
	- [rest\\_ws\\_plugin\\_client\\_pool\\_size](#page-7-4)

## <span id="page-0-0"></span>**About RESTful Web Services**

RESTful Web Services utilize the features of the HTTP Protocol to provide the API of the Web Service. For example, it uses the HTTP Request Types to indicate the type of operation:

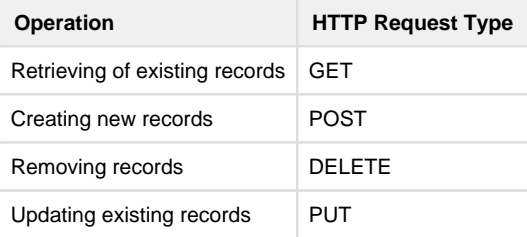

Using these 4 HTTP Request Types a RESTful API mimics the CRUD operations (Create, Read, Update & Delete) common in transactional systems.

A defining feature of REST is that it is stateless: each call the to a RESTful Web Service is completely stand-alone: it has no knowledge of previous requests.

## <span id="page-0-1"></span>**Implementing a RESTful Web Service in Servoy**

A RESTful Web Service endpoint is created by defining a Form in a Solution and implementing one or more of the following methods to the Form:

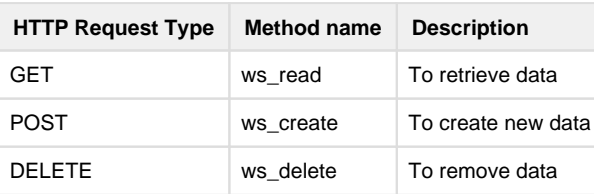

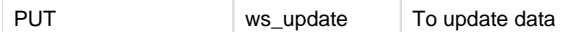

The RESTful Web Service endpoint is then available through the URL {serverUrl}/servoy-service/rest\_ws/{solutionName}/ {formName}. Multiple endpoints can be created by implementing the relevant ws\_\* methods on multiple forms.

If the method for one of the HTTP Request Types is not implemented, that operation is not available on the endpoint and when attempted to be called a METHOD\_NOT\_ALLOWED (HTTP 405) error will be thrown.

The RESTful Web Service plugin does not have any client side functions or properties: all its magic happens by implementing the methods with the predefined ws\_\* names on a form.

#### **Service Solution**

Servoy solution that has the web service implementation should be a Service type solution, this solution type should only be used for web service provider and batch processor.

### <span id="page-1-0"></span>**Keeping It Stateless**

RESTful Web Services are to be [stateless.](http://en.wikipedia.org/wiki/Representational_state_transfer#Stateless) The RESTful Web Service plugin internally uses a pool of Headless Clients to handle multiple concurrent requests to the REStful Web Service API. As subsequent requests to the RESTful Web Service API might be handled by different headless clients in the pool of clients configured for the plugin, no state should be preserved in the headless client at the end of the call to the API. Therefore, make sure any state is cleared at the end of logic. This means at least the following:

- Do not use global or form variables (or set them to default values at the end of the logic)
- Do not use the solution model API
- Do not alter the state of the form's UI
- Do save or rollback any unsaved changes before the end of the method

## <span id="page-1-1"></span>**Supporting GET Requests**

GET Requests are supported on the endpoint if the  $ws\_read() : object$  method is implemented. The method can return either a JavaScript primitive/array/object or a byte array.

If the return value is a JavaScript object, it will be serialized and then placed in the body of the HTTP Response. See [Returning Binary Data](#page-4-1) for more info on returning binary content.

If the return value of the method is null, a NOT\_FOUND response (HTTP 404) will be generated.

### <span id="page-1-2"></span>**Supporting POST Requests**

POST Requests are supported on the endpoint if the ws\_create(content):Object method is implemented. POST Requests require that data is supplied in the body of the request.

The body content of the HTTP Request is passed into the ws create() method as first argument. If the body Content-Type is not application /binary, it will be automatically converted to a JavaScript object / string.

If the body content cannot be converted to a JavaScript object / string based on the Content-Type, an INTERNAL\_SERVER\_ERROR response (HTTP 500) will be generated. If the content in the body of the HTTP Request is missing, a NO\_CONTENT response will be generated (HTTP 204).

The ws\_create() method supports consumption of multipart post requests. If the POST Request is a multipart POST, the content parameter will receive an Array of Objects, with each entry in the Array corresponding to one part of the multipart post, as per the example below:

#### **Multipart post message**

```
------WebKitFormBoundaryX6nBO7q27yQ1JNbb
Content-Disposition: form-data; name="myFileDescription"
My sample file content.
------WebKitFormBoundaryX6nBO7q27yQ1JNbb
Content-Disposition: form-data; name="myFile";
         filename="SomeRandomFile.bin"
Content-Type: application/octet-stream
..... BINARY CONTENT.....
```

```
------WebKitFormBoundaryX6nBO7q27yQ1JNbb--
```
#### **content parameter value**

```
\lceil {
       name:"myFileDescription",
            // bytes content is "My sample file."
             value:byte[], 
        contentType:"text/plain"
    },
    {
       name:"myFile",
       value:byte[],
       fileName:"SomeRandomFile.bin",
        contentType:"application/octet-stream"
    }
]
```
The method can optionally return a JavaScript primitive/array/object or a byte array.

If the return value is a JavaScript object, it will be serialized and then placed in the body of the HTTP Response. See [Returning Binary Data](#page-4-1) for more info on returning binary content.

### <span id="page-2-0"></span>**Supporting DELETE Requests**

DELETE Requests are supported on the endpoint if the ws\_delete(): Boolean method is implemented. The method has to return a Boolean value:

- true: to indicate successful deletion. This result will generate an OK response (HTTP 200)
- false: to indicate delete failure. This response will generate a NOT\_FOUND response (HTTP 404)

### <span id="page-2-1"></span>**Supporting PUT Requests**

PUT Requests are supported on the endpoint if the ws\_update(content): Boolean method is implemented. Data has to be supplied in the body of the HTTP request and the method has to return a Boolean value:

- true: to indicate successful update. This result will generate an OK response (HTTP 200)
- false: to indicate update failure. This response will generate a NOT\_FOUND response (HTTP 404)

The body content of the HTTP Request is passed into the ws\_update() method as first argument. If the body Content-Type is not application /binary, it will be automatically converted to a JavaScript object / string.

If the body content cannot be converted to a JavaScript object / string based on the Content-Type an INTERNAL\_SERVER\_ERROR response (HTTP 500) will be generated. If the content in the body of the HTTP Request is missing, a NO\_CONTENT response will be generated (HTTP 204).

### <span id="page-3-0"></span>**Adding Extra Data to the Request URL**

Additional data can be added in the URL of the HTTP Requests. There are two variations and how they are made available in the ws\_\* methods differs.

#### **Additional URL Fragments**

The base URL for each operation is {serverUrl}/servoy-service/rest\_ws/{solutionName}/{formName}.

#### Additional URL fragments can be added to the URL like:

{serverUrl}/servoy-service/rest\_ws/{solutionName}/{formName}/{someValue}/{anotherValue}

The additional URL fragments {someValue} and {anotherValue} will be passed into the ws\_\* method as additional arguments. This means that for ws\_read() and ws\_delete() they will be the first and second argument and for ws\_create() and ws\_update() they will be the 2nd and 3rd argument, as these methods already have by default the content of the request as first argument.

#### **Query Parameters**

The request URLs can also be extended with Query parameters like: {serverUrl}/servoy-service/rest\_ws/{solutionName}/ {formName}?{someKey}={someValue}&{anotherKey}={anotherValue}&&{anotherKey}={anotherValue2}

If the URL contains Query parameters, these will be passed into the  $ws$  method as an additional last argument. This last argument is a JavaScript object containing all keys as properties with the values associated with the key in an Array: Object<Array<String>>

Note that if [custom endpoint restrictions](#page-5-2) are implemented and the ws\_authenticate() method returns any value but null or false, the RESTful Web Services plugin adds a query parameter with the key ws\_authenticate and as value the returned value of the ws\_authenticate() method.

#### **Combining Additional URL Fragments and Query Parameters**

Additional URL path elements and Query parameters can be combined in the URL (the query parameters should come after the additional URL fragments to make it a valid URL):

```
{serverUrl}/servoy-service/rest_ws/{solutionName}/{formName}/{someValue}/{anotherValue}?{someKey}=
{someValue}{\&{someKey}=\{anotherValue}{\&{anotherValue}\}
```
#### **Example**

A HTTP Get Request on URL {serverUrl}/servoy-service/rest\_ws/myRestAPISolution/APIv1/foo/bar? name=John&age=30&pet=Cat&pet=Dog would result in invoking the ws\_read method on form APIv1 of solution myRestAPISolution.

The ws\_read function will be invoked with three parameters: 'foo', 'bar', {name: ['John'] , age: [30] , pet: ['Cat', 'Dog'] }

```
function ws read()
{
  for (var i = 0; arguments.length, i^{++}) {
      if (typeof arguments[i] == 'String') \frac{1}{2} //The URL path additions are passed
in as Strings
            application.output('URL Path addition: ' + arguments[i])
       } else {
            for each (var key in arguments[i]) {
                 application.output('Query Parameter "' + key + '", values: "' + 
arguments[i][key].join(', ') + '"')
 }
       }
   }
}
//outputs:
//URL Path addition: foo
//URL Path addition: bar
//Query Parameter "name", values: "John"
//Query Parameter "age", values: "30"
//Query Parameter "pet", values: "Cat, Dog"
```
## <span id="page-4-0"></span>**Supported Content Types & Encoding**

The plugin supports the following Content Types:

- JSON application/json
- XML application/xml
- binary application/binary

#### **Request Content-Type and Encoding**

The Content-Type of the HTTP Request can be explicitly set by the caller using the Content-Type header in the HTTP Request. Optionally, the charset can be included in the Content-Type header to specify the encoding used. If the charset is not specified,  $\text{utf}-8$  will be assumed.

#### **Content-Type Header**

```
Content-Type: application/json; charset=utf-8
```
For requests that specify body content (POST and PUT Requests (resp. ws\_create() and ws\_update() methods), if no valid Content-Type is set, the plugin will try to establish the type of the content based on the first character of the content:

- '{': Content-Type application/json will be assumed
- '<': Content-Type application/xml will be assumed

When the Content-Type cannot be determined, an UNSUPPORTED\_MEDIA\_TYPE response will be generated (HTTP 415).

#### **Response Content-Type and Encoding**

By default, the plugin will respond with the same content type as used in the HTTP Request. The client calling the RESTful Web Service can request a different response content type by specifying the desired content type for the Response by setting the Accept header of the HTTP Request, for example: Accept: application/json or Accept: application/binary

The response will be encoded with the  $utf-s$  charset by default, if the response is not returning binary data.

If the encoding of the response needs to be different than the request encoding, this can be specified in the HTTP Request by setting the charset value in the Accept header:

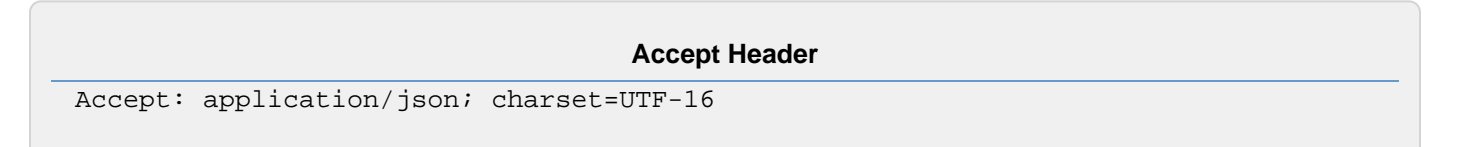

### <span id="page-4-1"></span>**Returning Binary Data**

The RESTful Web Services plugin supports returning binary data in GET operations. Binary data could for example be the content of a dataprovider of type MEDIA or the contents of a file read from disk. In this case, the body of the response will contain the actual stream of bytes.

Clients consuming the web service must be able to handle the binary response. When the consuming client specifies the Accept header, it must accept application/binary, otherwise an UNSUPPORTED\_MEDIA\_TYPE (HTTP 415) response will be generated. If the consuming client did not specify the Content Type of the request, the binary result is returned unconditionally.

### <span id="page-4-2"></span>**Setting Custom Headers**

Custom headers can be set in the response by implementing the ws\_response\_headers() method. This method can return:

- a **string** or an **array of strings** of type "headerName=headerValue". For example "Server=Servoy(Unix)".
- (starting with Servoy 8.2.2) an **object** or an **array of objects** containing headerName/headerValue pairs. For example { name : "Content-Disposition", value : 'attachment; filename="test.txt"' } .

<span id="page-4-3"></span>Each key/value pair will be added as Header to the HTTP Response.

### **Returning Custom Status Codes**

While some of the HTTP Response status codes are hardcoded in the RESTful Webservices plugin, it is possible to control the HTTP Status codes from within the ws\_\* methods. Returning a custom HTTP Status Code can be done by throwing the specific value (a number) for the HTTP Status Code.

For example, when a ws\_update call comes in for a non-existing resource, the HTTP Status Code to return would be a 'Not Found' status code, which is a HTTP 404. Returning the 404/Not Found HTTP Status code from within a ws\_\* method could be done the following way:

```
function ws_update() {
     //your logic here
     throw 404;
}
```
It is also possible to set the body content of the HTTP Response with a more elaborate message to give more context to the returned status code:

```
function ws_update(){
     //your logic here
     var code = plugins.http.HTTP_STATUS.SC_UNAUTHORIZED
    var message = "<?xml version=\"1.0\" encoding=\"UTF-8\"?
><error><reason>access denied</reason><message>access token is expired</message><
/error>"
         throw [code, message];
}
```
For convenience purposes, all available HTTP Status Codes are also [listed](https://wiki.servoy.com/display/DOCS/HTTP_STATUS) under the [HTTP Plugin,](https://wiki.servoy.com/display/DOCS/http) so instead of throwing the number 404 in the first example, a more readable way would be to throw plugins.http.HTTP\_STATUS.SC\_NOT\_FOUND

For additional explanation of all the status codes, see [List\\_of\\_HTTP\\_status\\_codes](http://en.wikipedia.org/wiki/List_of_HTTP_status_codes) on Wikipedia.

## <span id="page-5-0"></span>**Authentication/Authorization**

By default access to any endpoint in unrestricted. The plugin supports 2 modes of implementing Authentication and authorization.

- 1. Restricting access to all endpoints based on HTTP Basic Authentication, validated against Servoy's built-in security
- 2. Restricting access per endpoint based on HTTP Basic Authentication with custom validation

### <span id="page-5-1"></span>**Global Restrictions Based on Servoy Security**

By setting the plugins server property rest\_ws\_plugin\_authorized\_groups to a comma separated list of groups defined in the built-in security system of Servoy, access to all endpoints is automatically restricted to users that are part of the groups in the list.

The endpoints must be called with HTTP Basic authentication to provide a username and password. The username/password supplied in the HTTP Request is validated against the users registered in Servoy's built-in security system and additionally against group membership. Access is denied if the user does not exist or the supplied password is incorrect, or the user doesn't belong to one of the specified groups.

When access is denied, an UNAUTHORIZED response is generated (HTTP 401).

### <span id="page-5-2"></span>**Custom Endpoint Restrictions**

For each endpoint custom authentication and authorization can be added by implementing the ws\_authenticate(userName, password): Object method. If present, it will be called before performing any rest operation (ws\_read, ws\_create, ws\_delete, ws\_update) and the calls to the endpoint must be made with HTTP Basic Authentication to supply a username and password.

If the method returns false or null an UNAUTHORIZED response is generated (HTTP 401).

<span id="page-5-3"></span>Any other return value will be added as an extra [query parameter](#page-3-0) with the key ws\_authenticate to the incoming request.

## **JSONP support**

The plugin supports so-called JSONP: a variation of JSON that allows cross domain data retrieval. The JSONP variation can be invoked by added a 'callback' parameter to the HTTP Request URL:

```
{serverUrl}/servoy-service/rest_ws/{solutionName}/{formName}?callback=
{callbackFunctionName}
```
When invoked with the value "myCallback" for the 'callback' parameter, the returned JSON value will be wrapped in a function call to the myCallba ck function:

```
myCallback({ "hello" : "Hi, I'm JSON. Who are you?"})
```
## <span id="page-6-0"></span>**Pool of Clients**

To service the requests to the RESTful Web service API, the plugin creates a pool of (headless) clients. The maximum number of clients allowed can be set using the rest\_ws\_plugin\_client\_pool\_size property of the plugin (default value = 5). If you have multiply rest solutions a the property: "rest\_ws\_plugin\_client\_pool\_size\_per\_solution" can be used to set the pool size per solution (Servoy 8.3.2). This latter property will set the "rest\_ws\_plugin\_client\_pool\_size " to -1. Because the max number will then be number of rest solutions multiplied by the "per solution".

When there are more concurrent requests than the number of clients in the pool, by default the requests will wait until a client becomes available in the pool. This behavior can be altered by setting the rest\_ws\_plugin\_client\_pool\_exhausted\_action property of the plugin. The following values are supported for this property:

- block (default): requests will wait until a client becomes available
- fail: the request will fail. The API will generate a SERVICE\_UNAVAILABLE response (HTTP 503)
- grow: allows the pool to grow, by starting additional clients. This will set the 2 pool size properties to -1 (so voiding both of them). And if the "rest\_ws\_plugin\_client\_pool\_size\_per\_solution" is set then that will be used as the number of idle clients to keep per solution.

#### **Servoy Cluster**

The RESTful Web service plugin uses a pool of headless clients to service the requests. When operated within a Servoy Cluster, note that poolsize is set per Servoy Application Server.

## <span id="page-6-1"></span>**Client plugin**

Code running inside a rest-ws request can access the request and the response using the rest\_ws client plugin.

For example, retrieve a custom header sent by the client:

```
 var request = plugins.rest_ws.getRequest();
 var myheader = request.getHeader('My-Special-Header');
```
Note that the client-plugin can only be used within a request handler, the function plugins.rest\_ws.isRunningRequest() can be used to check whether the code is running as a request hander.

<span id="page-6-2"></span>See [API documentation](https://wiki.servoy.com/display/DOCS/rest_ws) for the plugin.

## **Sample Solution**

A sample solution is included in the Servoy distribution (servoy\_sample\_rest\_ws.servoy), detailing how to retrieve data from the HTTP Request and to return a response.

## <span id="page-7-0"></span>**More information on RESTful Web Services**

See the following links for more information on RESTful Web Services:

- [http://en.wikipedia.org/wiki/Representational\\_State\\_Transfer](http://en.wikipedia.org/wiki/Representational_State_Transfer)
- <http://www.infoq.com/articles/rest-introduction>
- <http://www.ibm.com/developerworks/webservices/library/ws-restful/>
- <http://home.ccil.org/~cowan/restws.pdf>

## <span id="page-7-1"></span>**API Docs**

#### **Server Property Summary**

[rest\\_ws\\_plugin\\_authorized\\_groups](#page-7-2) [rest\\_ws\\_plugin\\_client\\_pool\\_exhausted\\_action](#page-7-3) [rest\\_ws\\_plugin\\_client\\_pool\\_size](#page-7-4)

#### **Server Property Details**

<span id="page-7-2"></span>**rest\_ws\_plugin\_authorized\_groups**

<span id="page-7-3"></span>**rest\_ws\_plugin\_client\_pool\_exhausted\_action**

<span id="page-7-4"></span>**rest\_ws\_plugin\_client\_pool\_size**